# Configuring the Hub Transport Role

 Exchange Server 2000/2003 used the concept of bridgehead servers and connectors. A bridgehead server referred to an Exchange server that served as a connection point for delivering email from one routing group to another and to remote or external email systems. Bridgehead servers used connectors to make information flow between routing groups and remote or external systems possible. Several types of connectors were available: SMTP, Routing Group, and X.400.

⊕

 Exchange Server 2007 introduces the concept of the Hub Transport role. Computers running Exchange Server 2007 with the Hub Transport role are called Hub Transport servers and are identical to bridgehead servers in Exchange 2000/2003; however, they differ greatly in core transport functionality. The Hub Transport server role is installed in any Active Directory site that contains the Mailbox server role and is responsible for mail delivery within the Active Directory site. It can be installed on separate hardware as the only server role or on the same server hardware in conjunction with other non-clustered Exchange Server 2007 roles. The Hub Transport server receives messages from and sends messages to servers running the Mailbox server role. Every message sent and received by an Exchange mailbox must pass through the Hub Transport server, hence transport rules and journal policies are not skipped for any message. In a multi - site organization, messages destined for a user in a different site are transferred to a Hub Transport server in that site for delivery. Messages destined for the Internet or other messaging systems are sent to the Edge Transport server for delivery. We discuss the Edge Transport role further in Chapter 9 . The Hub Transport server role uses *Send* Connectors and *Receive* Connectors for email routing and delivery.

This chapter covers:

- ❑ Understanding the core transport architecture implemented by the Hub Transport and Edge Transport servers.
- ❑ Using and configuring the Hub Transport server
- ❑ Configuring various types of connectors in Exchange Server 2007
- ❑ Using email address policies and accepted domains

## The Transport Server Architecture

 The core transport architecture was rewritten in Exchange Server 2007 and is very different from previous versions of Exchange. Those familiar with Exchange Server 2000/2003 might quickly notice that transport is no longer dependent on Internet Information Server (IIS). In fact, it is required that you uninstall the SMTP and NNTP services prior to installing Exchange Server 2007 unlike Exchange Server 2000/2003, which required both services to be installed. Additionally, all core components required for message categorization, routing, and delivery are included in Exchange Transport Service with no components dependent on IIS. This section briefly reviews the core transport architecture from the perspective of the Management Shell.

⊕

The following Hub Transport – related cmdlets are discussed:

- ❑ Get-Queue
- ❑ Set-Queue
- ❑ Suspend-Queue
- ❑ Resume-Queue
- ❑ Retry-Queue
- ❑ Get-TransportPipeline
- ❑ Get-TransportServer
- ❑ Set-TransportServer
- ❑ Get-TransportConfig
- ❑ Set-TransportConfig
- ❑ Get-NetworkConnectionInfo

 A number of components make up the core transport architecture implemented by both the Hub Transport server and Edge Transport server roles. These components as well as other processes and queues constitute the *transport pipeline* in Exchange Server 2007. Think of it as a series of processes that make message delivery or relay possible. Every message sent or received must go through the transport pipeline. The transport pipeline consists of the following:

❑ **SMTP Receive:** This component accepts connections on port 25 inbound to the Hub Transport or Edge Transport servers. This component is controlled by the SMTP Receive Connector, which is similar to the SMTP virtual server in Exchange Server 2000/2003. It is at this stage of the transport pipeline that anti-virus and anti-spam agents are implemented to filter incoming connections, message content, determine the sender, and apply any compliance or transport rules configured. Actual message hygiene or transport rules performed vary slightly depending on which server role is installed, either the Hub Transport role or Edge Transport role. A series of events are triggered as the message is received and agents are executed against the message.

❑ **Submission Queue:** After a message is accepted into the organization either from SMTP Receive or Pickup/Replay directory, it is placed into the Submission queue by the Submission process. Submission can also occur when the store driver retrieves outbound messages from users ' outboxes and places them in the Submission queue. (See Figure 7-1.) This queue is essentially an ESE database similar to the server mailbox store database. This differs markedly from Exchange Server 2000/2003 where incoming SMTP messages or messages from the pickup queue were placed in the Queue folder, a physical NTFS partition.

 $\bigoplus$ 

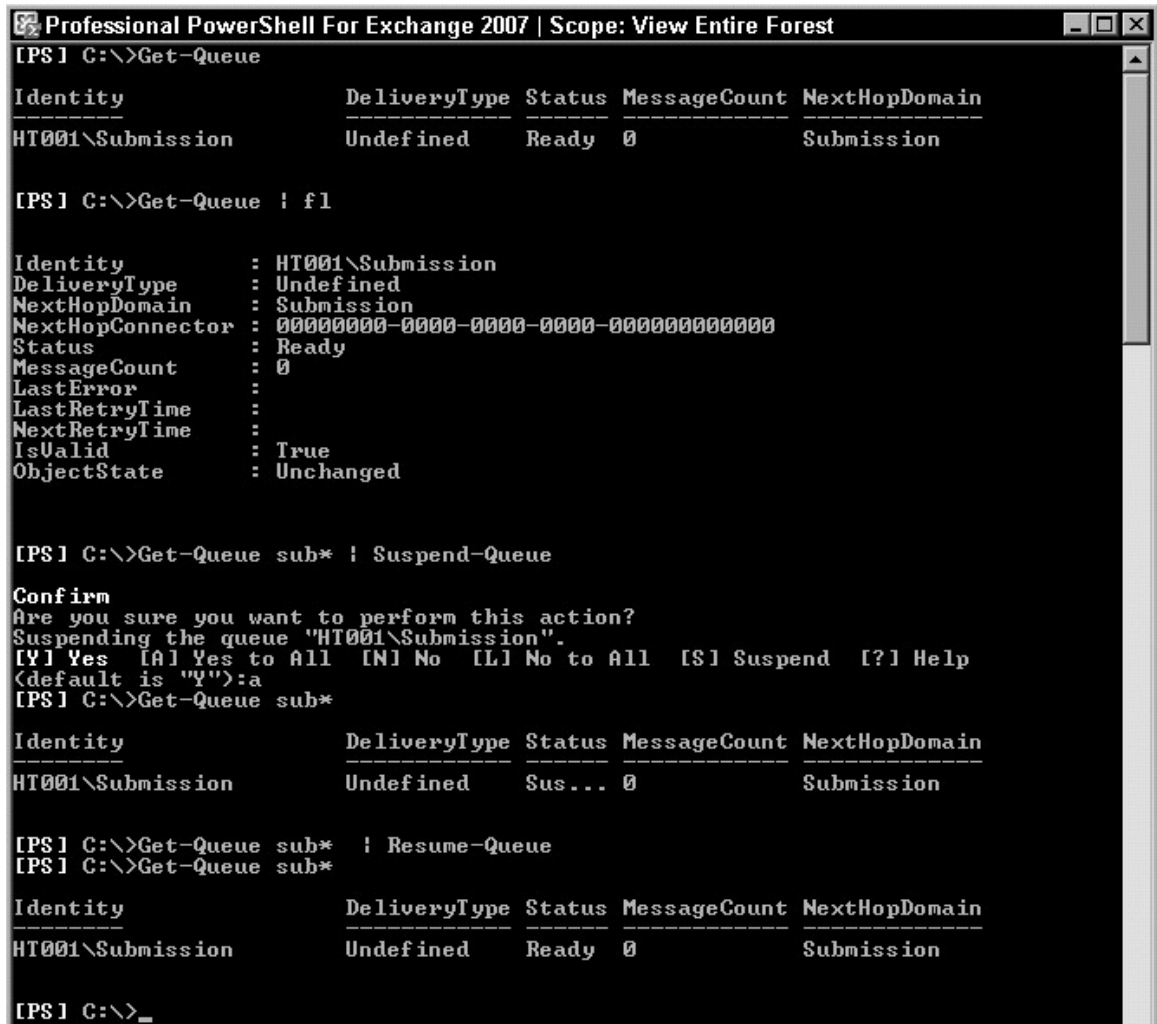

Figure 7-1

193

 $\bigoplus$ 

⊕

### Part II: Working with Server Roles

As shown in Figure 7-1, when there are no messages sent or delivered by the Hub Transport the Get-Queue cmdlet returns only the Submission queue. Notice that the DeliveryType is undefined and NextHopConnector is all zeros. The next hop is the Categorizer. Like any other message queue in Exchange Server 2007, it can be suspended and resumed. When this is done, the Hub Transport server no longer processes new incoming messages; rather, the message count continually increases by the number of new messages received. When the queue is resumed, the Submission queue is de-queued and messages are picked up once again by the Categorizer. The Suspend-Queue and Resume-Queue cmdlets are used to pause and resume message queues as shown in Figure 7-1. Notice the change in queue status when the queue is suspended and when resumed. With the exception of the Submission queue, for other message queues, the Retry-Queue cmdlet can be used to retry messages in the queue after a transient failure.

- ❑ **Categorizer:** The Categorizer collects and processes messages placed in the Submission queue. This key component of the transport pipeline is responsible for several functions depending on whether the transport server is the Hub or Edge server role. On the Edge server, categorization simply involves routing the submitted message to a delivery queue based on the recipient domain. On the Hub Transport server, categorization involves recipient resolution, distribution list expansion, message content conversion, routing, and application of any rules defined. Thereafter message delivery is either MAPI Delivery or Remote Delivery to another Hub server or Edge Transport server. On the Edge Transport server, unlike the Hub Transport server, after categorization, message delivery will always be via Send Connectors to the target destination. Figure 7-4 shows the transport pipeline exposing two events of the Categorizer: the OnSubmittedMessage and OnRoutedMessage events.
- ❑ **Local (MAPI) Delivery:** This stage of the transport pipeline delivers messages from a Hub Transport server to a mailbox on a mailbox server in the Active Directory site. After a message has been categorized and its next hop identified as a mailbox store within the Active Directory site, the message is moved to the MAPI Delivery queue. The store driver component involved at this stage connects to the Recipients mailbox store and writes the message to the inbox, after which the message is deleted from the MAPI Delivery queue. There can be multiple MAPI Delivery queues depending on the number of mailbox servers in the local site for which messages are destined. Figure 7-2 shows local delivery queues to multiple mailbox servers when the Get-Queue cmdlet is run.
- ❑ **SMTP Send/Remote Delivery:** After categorization, messages destined for users not in the local Active Directory site or for remote SMTP servers or domains are placed in the Remote Delivery queue. This component is controlled by the SMTP Send Connector, which is similar to the SMTP Connector in Exchange Server 2000/2003. There can be several Remote Delivery queues and you may see a separate queue for each remote domain that messages are to be delivered to. If an Edge Transport server exists, remote delivery for all Internet domains will be through the Send Connector to the Edge Transport server. If coexisting with an earlier version of Exchange, messages destined for these servers will be relayed to the routing group where these servers reside. Figure 7-3 shows two Remote Delivery queues, one with a deliverytype of SmtpRelayToRemoteAdSite to a Hub server in a different Active Directory site and another with Deliverytype called SmtpRelayToTiRg with the next hop being an Exchange 2003 server in the "First Routing" group. The MapiDelivery queue shown is discussed shortly.

## $\bigoplus$

## Chapter 7: Configuring the Hub Transport Role

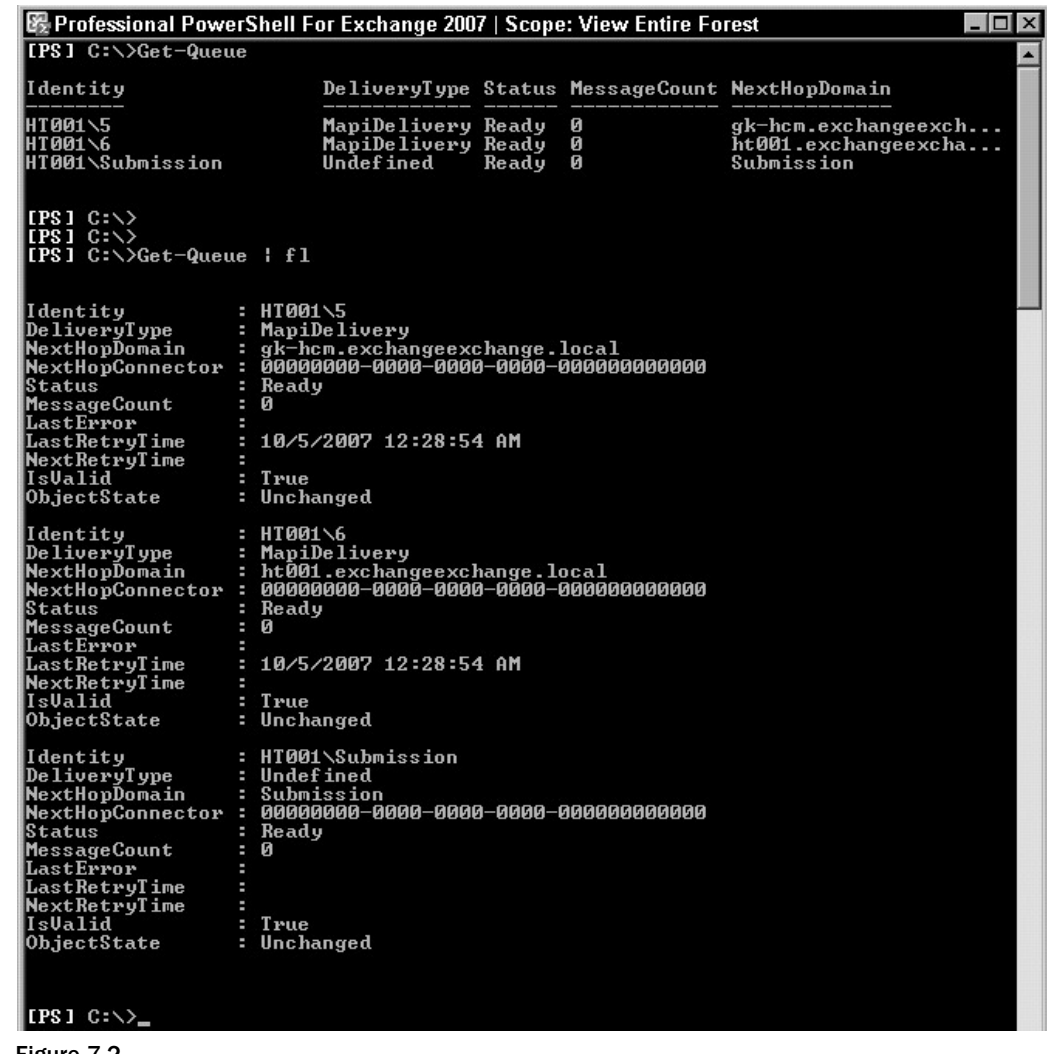

Figure 7-2

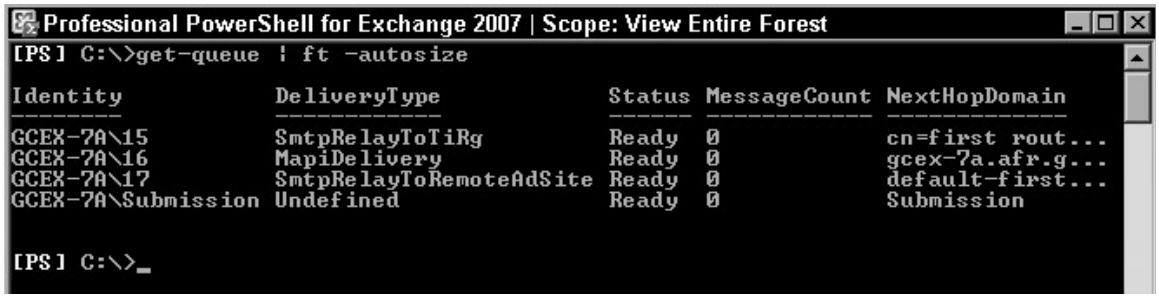

Figure 7-3

195

 $\bigoplus$ 

 $\bigoplus$ 

Finally, after successful delivery, the message is removed from the transport pipeline.

 Please note that there are some Unified Messaging and Client Access instances that do not interact directly with the transport pipeline. When a sent message is finally put in the outbox on behalf of the sender, processing occurs by the same process as the submission process described previously.

⊕

 To view the Hub Transport pipeline, use the Get-TransportPipeline cmdlet as shown in Figure 7-4. The TransportPipeline cmdlet also exposes two transport agents installed by default on the Hub Transport server: the Journaling Agent and the Transport Rule Agent. Agents are reviewed in Chapter 9.

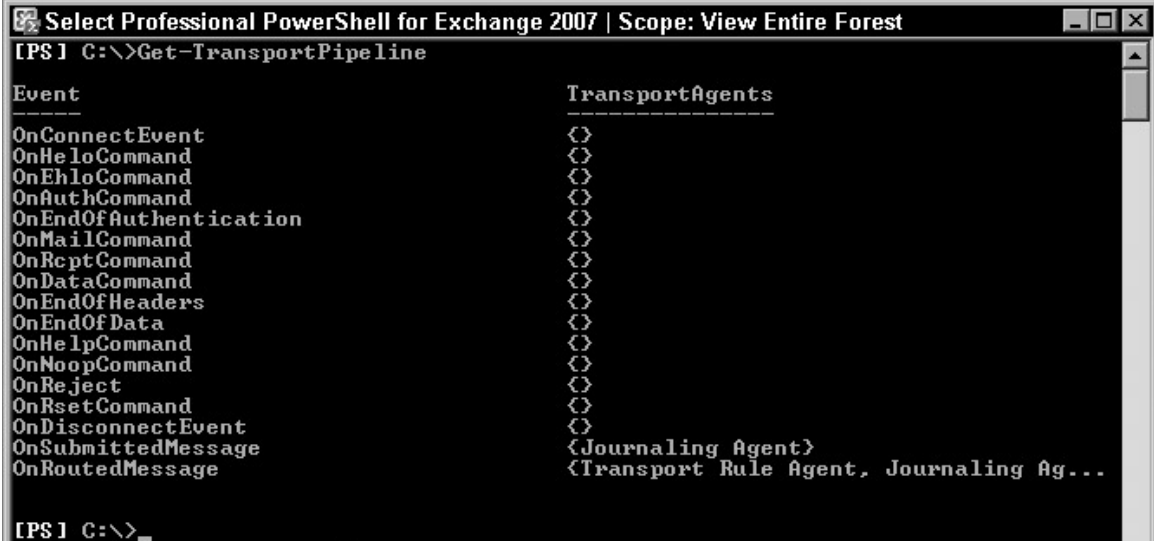

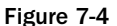

Messages can enter the transport pipeline through any of four methods:

- ❑ Through an SMTP Receive Connector communicating on port 25.
- ❑ Through message files dropped into the Pickup or Replay directories.
- ❑ Through placement of messages in the Submission queue by the store driver.
- ❑ Through message submission via an agent.

 In a nutshell, when a message is received by transport either through SMTP communication with another mail host or dropped into the Pickup or Replay directories, it is placed in the Submission queue to be picked up and processed by the Categorizer. The message recipients are resolved by the Categorizer, the message is bifurcated, and it goes through content conversion, after which its route is determined. If the message is bound for a mailbox on a Mailbox server in the local Active Directory site, it is routed via the MAPI Delivery and placed in the user's inbox by the store driver component. If the message is to be routed to a user outside the local Active Directory site or organization, message delivery is SMTP-based and would be routed via the Remote Delivery queue to a Hub Transport server in

196

another Active Directory site, or to an Edge Transport server for Internet delivery. The message can also be routed directly from the Hub Transport server if no Edge Transport server is configured.

⊕

## *Configuring the Hub Transport Server*

 The Hub Transport server implements the core transport functionality and is responsible for all message flow within an Exchange organization. As mentioned earlier, it must be deployed into any Active Directory site that contains the Mailbox server role. All configuration information for the Hub Transport server is stored in Active Directory and changes made take effect on all Hub Transport servers in the organization. By default, the Hub Transport server configures and enables two transport policy and compliance agents, the Transport Rule Agent and the Journaling Agent. Unified Messaging messages such as voice and fax messages could bypass transport rules; however, in Exchange Server 2007 SP1 transport rules now act on Unified Messaging messages.

 The Get-TransportServer and Set-TransportServer cmdlets enable you to view and change the property configuration on the Hub Transport server. Changing the configuration alters how the server processes messages. These changes are not organization wide, but affect only the specified server. This differs from the Get-TransportConfig and Set-TransportConfig cmdlets, which enable you to view and modify transport configuration for the whole Microsoft Exchange Server 2007 organization.

 The Get-TransportServer cmdlet displays transport information for computers running the Hub Transport or Edge Transport role in the Exchange organization. It has two parameters: Identity for specifying the Hub Transport server to retrieve its information and DomainController , the fully qualified domain name of the domain controller used to retrieve the Hub Transport's server information. These parameters do not apply to the Edge Transport server. The Identity parameter always returns the local Edge Transport server and the domain controller parameter is not supported on the Edge Transport server because it is installed in a perimeter network with no access to Active Directory on a domain controller. Figures 7-5 and 7-6 display all the transport server settings available on the Hub Transport server.

The following section takes a quick look at a couple of the settings.

#### **DNS Configuration**

 By default if InternalDNSAdapterEnabled is set to True , the Hub Transport server will always use the DNS servers configured on the internal network adapter. This is also the case even if ExternalDNSAdapterEnabled is True . If InternalDNSAdapterEnabled is set to False and DNS servers are manually specified, then the servers listed in the InternalDNSServers parameter will always be used. The Hub Transport only uses DNS servers specified with the ExternalDNSServers parameter or the external network adapter when a Send Connector is configured to use it.

 In Figure 7 - 5 , notice that both InternalDNSAdapterEnabled and ExternalDNSAdapterEnabled parameters are set to True on the transport server. This is the case even if the server is configured with a single network card. The DNS server(s) specified on the network card is used. Also, both InternalDNSAdapterGuid and ExternalDNSAdapterGuid are all zeros, indicating that DNS lookups will be performed using any available adapter on the server. To use a list of DNS servers other than those on the adapter, first disable InternalDNSAdapterEnabled and ExternalDNSAdapterEnabled by setting them to false using the Set-TransportServer cmdlet, then specify the DNS servers using the ExternalDNSServers or InternalDNSServers parameter. If multiple adapters exist and you

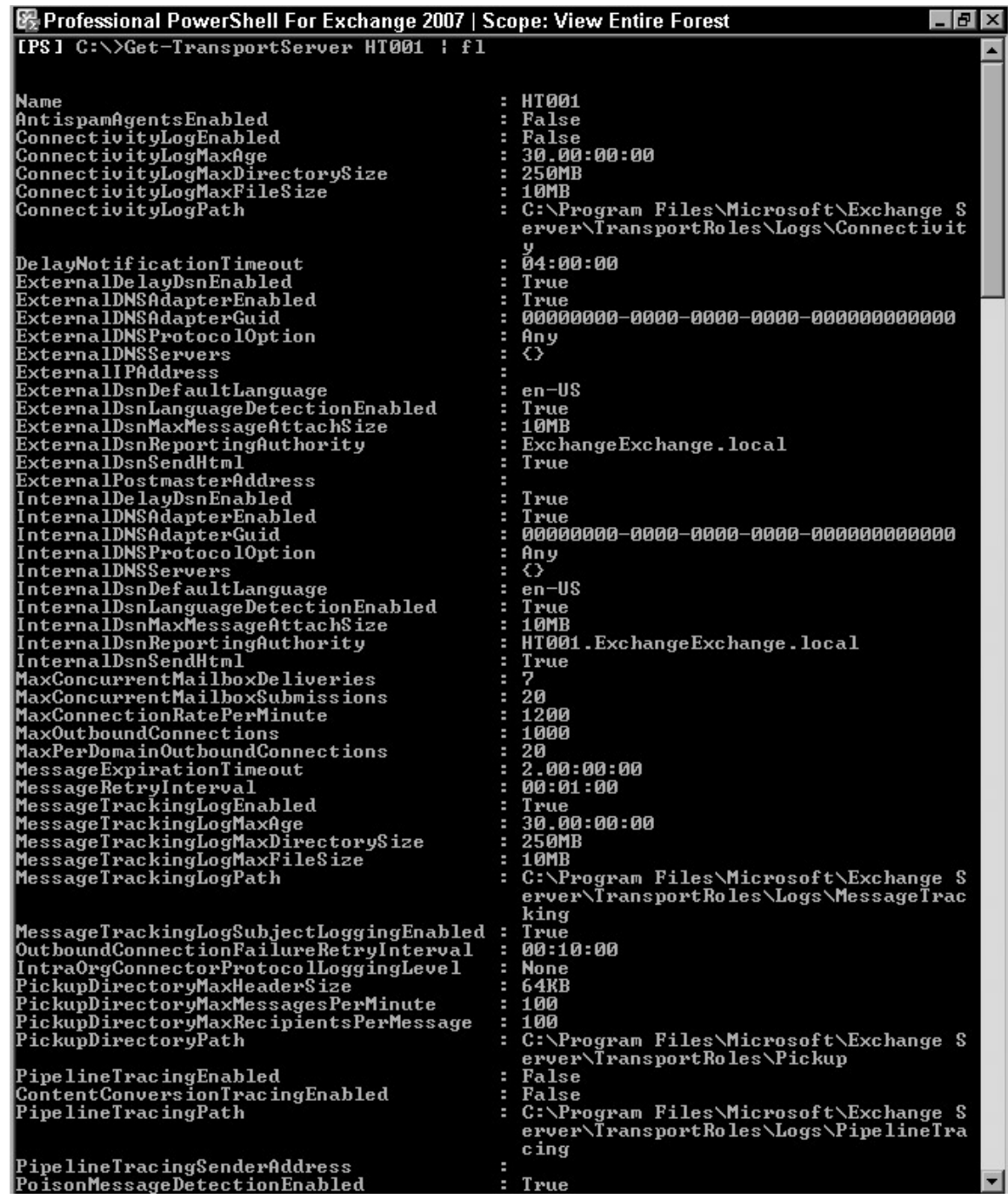

 $\bigoplus$ 

Figure 7-5

 $\bigoplus$ 

 $\bigoplus$ 

## Chapter 7: Configuring the Hub Transport Role

PoisonThreshold<br>QueueMaxIdleTime<br>ReceiueProtocolL PoisonThreshold 00:03:00 н 30.00:00:00<br>250MB<br>10MB ReceiveProtocolLogMaxAge Receiver rococollogMaxMye<br>ReceiveProtocolLogMaxDirectorySize<br>ReceiveProtocolLogMaxFileSize н \_\_\_\_\_<br>C:\Program Files\Microsoft\Exchange S<br>erver\TransportRoles\Logs\ProtocolLog ReceiveProtocolLogPath **\SmtpReceive** False RecipientUalidationCacheEnabled н C:\Program Files\Microsoft\Exchange S<br>erver\TransportRoles\Replay ReplayDirectoryPath RootDropDirectoryPath RoutingTableLogMaxAge<br>RoutingTableLogMaxAge<br>RoutingTableLogMaxDirectorySize<br>RoutingTableLogPath 7.00:00:00<br>50MB C:\Program Files\Microsoft\Exchange S<br>erver\TransportRoles\Logs\Routing<br>30.00:00:00 SendProtocolLogMaxAge<br>SendProtocolLogMaxDirectorySize<br>SendProtocolLogMaxFileSize<br>SendProtocolLogPath 250MB 10MB C:\Program Files\Microsoft\Exchange S erver\TransportRoles\Logs\ProtocolLog **SntpSend** TransientFailureRetryCount TransientFailureRetryInterval 00:05:00 н False AntispamUpdatesEnabled IsValid Irue Irue<br>GK-GC.ExchangeExchange.local<br>GA-CC.ExchangeExchange.cN=Exchange Admin<br>CN=HT001,CN=Servers,CN=Exchange Admin<br>istrative Group (FYDIBOHF23SPDLT),CN=<br>Administrative Groups,CN=ExchangeExch<br>ange,CN=Microsoft Exchange,CN=Ser OriginatingServer ExchangeVersion DistinguishedName e.DC=local<br>HT001 **Identity** ٠ niest<br>Byd9f0a8-e928-4caf-82eb-5fc0875d3afe<br>ExchangeExchange.local/Configuration/<br>Schema/ms-Exch-Exchange-Server Guid ObjectCategory ObjectClass<br>WhenChanged WhenCreated  $[\texttt{IPS1 C:}\rightarrow$ 

⊕

Figure 7-6

intend to use a specific adapter, specify the adapter by its GUID. The GUID can be obtained using the Get-NetworkConnectionInfo cmdlet.

Figure 7-7 shows how to configure the transport server to use a specific adapter for internal and external lookup by specifying its GUID and view changes made.

#### *Back Pressure*

 Hub Transport and Edge Transport servers monitor important system resources using the back pressure feature. System resources monitored include available disk space and memory. This feature enables transport servers to reject new connections and messages when a configured resource threshold is reached. In the RTM release of Exchange Server 2007, the disk resource limit was 4GB, hence if a Hub Transport server has less than 4GB of drive space all new mail processing stops. However, this has been changed to 500MB in Exchange Server 2007 SP1. The configuration options for back pressure can be modified in the EdgeTransport.exe.config application configuration file.

⊕

```
图 Select Professional PowerShell For Exchange 2007 | Scope: View Entire Forest
                                                                                                                                                          - B \timesIPSI C:\>$net<br>IPSI C:\>$net
                            = Get-NetworkConnectionInfo
                            Microsoft UMBus Network Adapter #2<br>{172.16.8.51}<br>{172.16.8.53}<br>41e55f5c-c8df-432b-85cb-daf967ba3536
Name
DnsServers
IPAddresses
AdapterGuid
                        ×
                            00:15:5D:44:47:0B
MacAddress
                         ×
IPS] C:\>$guid = $net.AdapterGuid<br>IPS] C:\>Set-TransportServer HT001 -InternalDNSAdapterGuid $guid -ExternalDNSAda<br>pterGuid $guid<br>IPS] C:\>Get-TransportServer HT001 ¦ fl name, *DNS*
Name<br>ExternalDNSAdapterEnabled<br>ExternalDNSAdapterGuid
                                                         HT001
                                                         True<br>True<br>41e55f5c-c8df-432b-85cb-daf967ba3536
                                                     ٠
ExternalDNSHdapterEnabled<br>ExternalDNSAdapterGuid<br>ExternalDNSAdapterGuid<br>ExternalDNSServers<br>InternalDNSAdapterEnabled<br>InternalDNSAdapterGuid<br>InternalDNSAdapterGuid<br>InternalDNSProtocolOption
                                                         Any
                                                         \langle \rangleTrue
                                                         41e55f5c-c8df-432b-85cb-daf967ba3536
                                                         Any
                                                         {}
InternalDNSServers
 IPS1 C:\diagdown
```
⊕

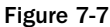

⊕

#### *Priority Queuing*

 Priority queuing is new to Exchange Server 2007 SP1 and allows Hub Transport servers to process messages based on the priority defined by the sender (Low, Normal, High). As discussed earlier in this chapter, after a message is categorized, it is placed in a delivery queue, either local (MAPI) or remote delivery. With the Priority Queuing feature enabled, all messages placed in a specific delivery queue are processed to their destination based on the message priority stored in the X-Priority header field. As with the back pressure feature, the configuration options priority queuing can be modified in the EdgeTransport.exe.config application configuration file. However, the settings configured override the limits set by the Set-TransportServer cmdlet (discussed in the following section). Figure 7-8 shows timeout values configured on the Hub server.

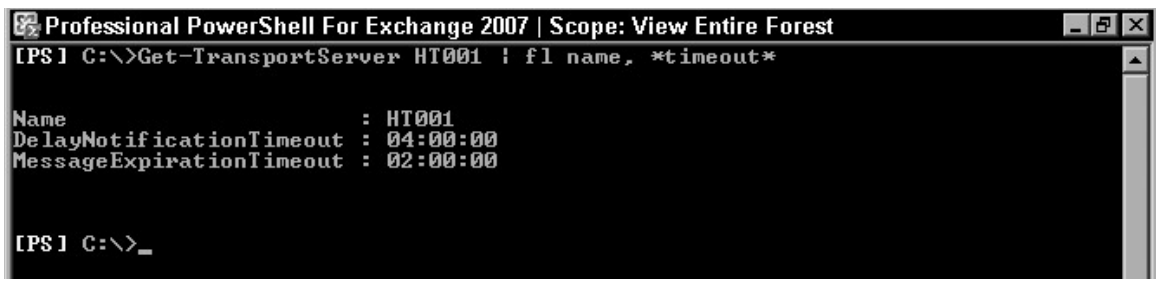

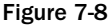

200

#### *Transport Server Limits*

 Several limits that apply to message and connection retry attempts, message expiration, connection limits, and restrictions can be set on the Hub server. Using the Set-TransportServer cmdlet you can modify these settings. For example, when a message delivery fails due to a transient failure, it continually retries and expires after two days. You can change the MessageExpirationTimeout value within the range of 1 and 90 days. The same applies to the transport log settings for the message tracking, connectivity, and Protocol logs. Figure 7-9 shows how to modify message expiration timeout settings.

 $\bigoplus$ 

| 躁 Select Professional PowerShell For Exchange 2007   Scope: View Entire Forest | $  E  \times$                            |
|--------------------------------------------------------------------------------|------------------------------------------|
| [PS] C:\>Set-TransportServer HT001 -MessageExpirationTimeout 10:00:00          |                                          |
| [PS] C:\>Get-TransportServer HT001   fl                                        |                                          |
|                                                                                |                                          |
|                                                                                |                                          |
| <b>Name</b>                                                                    | : HTO01                                  |
| AntispamAgentsEnabled                                                          | : False                                  |
| ConnectivityLogEnabled                                                         | : False                                  |
| <b>ConnectivityLogMaxAge</b>                                                   | : 30.00:00:00                            |
| ConnectivityLogMaxDirectorySize                                                | : 250MB                                  |
| ConnectivityLogMaxFileSize                                                     | : 10MB                                   |
| ConnectivityLogPath                                                            | : C:\Program Files\Microsoft\Exchange S  |
|                                                                                | erver\TransportRoles\Logs\Connectivit    |
| DelayNotificationTimeout                                                       | : 64:00:00                               |
| ExternalDelayDsnEnabled                                                        | : True                                   |
| ExternalDNSAdapterEnabled                                                      | : True                                   |
| ExternalDNSAdapterGuid                                                         | : $41e55f5c-c8df-432b-85cb-daf967ba3536$ |
| ExternalDNSProtocolOption                                                      | Any<br>٠                                 |
| <b>ExternalDNSServers</b>                                                      | $\langle \rangle$<br>÷                   |
| ExternalIPAddress                                                              |                                          |
| <b>ExternalDsnDefaultLanguage</b>                                              | $en-US$                                  |
| ExternalDsnLanguageDetectionEnabled                                            | True                                     |
| ExternalDsnMaxMessageAttachSize                                                | : 10MB                                   |
| ExternalDsnReportingAuthority                                                  | ExchangeExchange.local                   |
| ExternalDsnSendHtml                                                            | True                                     |
| <b>ExternalPostmasterAddress</b>                                               |                                          |
| InternalDelayDsnEnabled                                                        | True                                     |
| <b>InternalDNSAdapterEnabled</b>                                               | : True                                   |
| InternalDNSAdapterGuid                                                         | : 41e55f5c-c8df-432b-85cb-daf967ba3536   |
| InternalDNSProtocolOption                                                      | An y                                     |
| <b>InternalDNSServers</b>                                                      | $: \Diamond$                             |
| InternalDsnDefaultLanguage                                                     | $:$ en-US                                |
| InternalDsnLanguageDetectionEnabled                                            | : True                                   |
| InternalDsnMaxMessageAttachSize                                                | : 10MB                                   |
| InternalDsnReportingAuthority                                                  | : HT001.ExchangeExchange.local           |
| InternalDsnSendHtml                                                            | : True                                   |
| MaxConcurrentMailboxDeliveries                                                 | 7                                        |
| MaxConcurrentMailboxSubmissions                                                | : 20                                     |
| MaxConnectionRatePerMinute                                                     | : 1200                                   |
| MaxOutboundConnections                                                         | : 1000                                   |
| MaxPerDomainOutboundConnections                                                | : 20                                     |
| MessageExpirationTimeout                                                       | : 10:00:00                               |
| <b>MessageRetryInterval</b>                                                    | : 00:01:00                               |

Figure 7-9

## Creating and Modifying Connectors

 Connectors determine the path a message takes when routed between servers within an organization, to and from the Internet, and between messaging organizations. They provide single direction or one-way connections between a source server and a destination server. In Exchange Server 2007, at least four types of connectors can be explicitly created and configured. These include the Send Connector, Receive Connector, Routing Group Connector, and Foreign Connector. There also exists implicitly created Send

201

⊕

or Receive Connectors created on Hub Transport server's internal mail flow within the Active Directory site and across Active Directory sites in an Exchange Server 2007 forest. This enables Hub Transport servers to communicate with each other. Hence, you do not have to configure any connectors between Hub Transport servers within the Active Directory forest. If an Edge Transport server exists in the organization, the Edge Subscription process is recommended to automatically create and configure connectors between the Edge Transport server and a Hub Transport server in a designated Active Directory site. The following cmdlets are covered in this section; some are discussed later in more detail.

↔

- ❑ Get-SendConnector
- ❑ Set-SendConnector
- ❑ New-SendConnector
- ❑ Remove-SendConnector
- ❑ Get-ReceiveConnector
- ❑ Set-ReceiveConnector
- ❑ New-ReceiveConnector
- ❑ Remove-SendConnector
- ❑ Format-List
- ❑ Get-TransportConfig
- ❑ Set-TransportConfig
- ❑ Get-ADPermission

## *New - ReceiveConnector*

 The New - ReceiveConnector cmdlet creates a new Receive Connector. The Name, Bindings, and, RemoteIPRanges are required parameters. The following switch parameters are important to note: Custom, Client , Partner , Internal , and Internet . These indicate the types of Receive Connectors that can be created. They can be specified separately or using the Usage parameter but cannot be used in conjunction with this parameter. If no usage type is specified, the default usage type of custom will be used.

- ❑ Custom < SwitchParameter > : This parameter can be used to specify the custom usage type. The usage type specifies the default permission groups and authentication methods that are assigned to this connector. The Custom Receive Connector is a customized connector used to connect systems that are not Exchange servers.
- ❑ Client < SwitchParameter > : This parameter can be used to specify the client usage type. The usage type specifies the default permission groups and authentication methods that are assigned to this connector. The Client Receive Connector is used to receive email from users of Microsoft Exchange. It is configured to accept client submissions only from authenticated Microsoft Exchange users.
- ❑ Internal < SwitchParameter > : This parameter can be used to specify the internal usage type. The usage type specifies the default permission groups and authentication methods that are assigned to the Receive Connector. The Internal Receive Connector is used to receive email from servers within the Exchange organization. It is configured to accept connections only from Exchange Servers.

202

⊕

## Chapter 7: Configuring the Hub Transport Role

- ❑ Internet < SwitchParameter > : This parameter can be used to specify the Internet usage type. The usage type specifies the default permission groups and authentication methods that are assigned to this connector. The Internet Receive Connector is used to receive email from Internet servers. It is configured to accept connections from anonymous users.
- ❑ Partner < SwitchParameter > : This parameter can be used to specify the partner usage type. The usage type specifies the default permission groups and authentication methods that are assigned to this connector. The Partner Receive Connector is used to receive email from partner domains. This connector is configured to accept connections from servers that authenticate with Transport Layer Security (TLS) certificates for SMTP domains that are included in the list of domain - secured domains. You can use the TLSReceiveDomainSecureList parameter of the Set-TransportConfig cmdlet to add domains to this list.

## *New - SendConnector*

 The New-SendConnector cmdlet is used to create new Send Connectors in Exchange Server 2007. Required parameters include AddressSpaces and name. The following switch parameters, Custom, Partner, Internal, and Internet, indicate the four types of Send Connectors that can be created in Exchange Server 2007. They can be specified separately or using the Usage parameter but cannot be used in conjunction with this parameter. If no usage type is specified, the default usage type of custom will be used to create the Send Connector. These switch parameters are discussed further in the following list:

- ❑ Custom < SwitchParameter > : This parameter can be used to specify the custom usage type. The usage type specifies no default permissions and no authentication methods to the Send Connector. This connector will be used to connect with systems that are not Exchange Servers.
- ❑ Internal < SwitchParameter > : This parameter can be used to specify the internal usage type. The usage type specifies the default permission groups and authentication methods that are assigned to the Send Connector. The Internal Send Connector is used to send email from servers within the Exchange organization. It is configured to route email to internal Exchange Servers as smart hosts.
- ❑ Internet < SwitchParameter > : This parameter can be used to specify the Internet usage type. The usage type specifies the default permissions and authentication methods that are assigned to this connector. This Send Connector is used to send emails to the Internet and configured to use DNS MX records to route messages.
- ❑ Partner < SwitchParameter > : This parameter can be used to specify the partner usage type. The usage type specifies the default permissions and authentication methods that are assigned to this connector. The Partner Send Connector is used to send email to partner domains. This connector is configured to only allow connections to servers that authenticate with Transport Layer Security (TLS) certificates for SMTP domains that are included in the list of domain secured domains. You can use the TLSReceiveDomainSecureList parameter of the Set-TransportConfig cmdlet to add domains to this list.

## *Configuring Receive Connectors*

 The Receive Connector is identical in some ways to the SMTP virtual server in Exchange Server 2003. It listens for incoming SMTP connections and accepts or rejects them based on its configuration. The Receive Connector is configured with an IP address, a listening port, and the range of IP addresses that

⊕

## Part II: Working with Server Roles

can submit messages to it. In reality, though, it is the MSExchangetransport. exe service, otherwise known as the Process Manager, that actively listens for incoming requests. Requests are acted upon by an existing or new transport worker (Edgetransport.exe) process spurned by the Process Manager. Edgetransport. exe accepts the incoming SMTP connection, evaluates the connection criteria (IP address, port, remote IP range) and applies the session to a matching Receive Connector. Communication is always SMTP-based and each Receive Connector must have a unique combination of local IP address, port, and remote IP range configurations throughout the organization. In Exchange Server 2003, you could create multiple SMTP virtual servers but they had to be unique to either a port or IP address. In Exchange Server 2007, you can create multiple Receive Connectors with the same IP address and port; however, the remote IP range must be unique.

On a Hub Transport server, two Receive Connectors are created by default as shown in Figure 7-10. The bindings indicate that the Receive Connectors are configured to listen on all IP addresses on available network adapters on the server and on the designated ports. The Default Receive Connector is configured to listen on port 25 while the Client Receive Connector listens on port 587. The Client Receive Connector accepts SMTP connections from all non - MAPI clients, such as POP and IMAP. To view all the properties on both Receive Connectors, use the Format-List cmdlet in addition to the Get-ReceiveConnector cmdlet. A basic difference between both connectors besides the bindings is the permissiongroups attribute also shown in Figure 7-10. This makes sense because only non-MAPI clients connect to the Client Receive Connector.

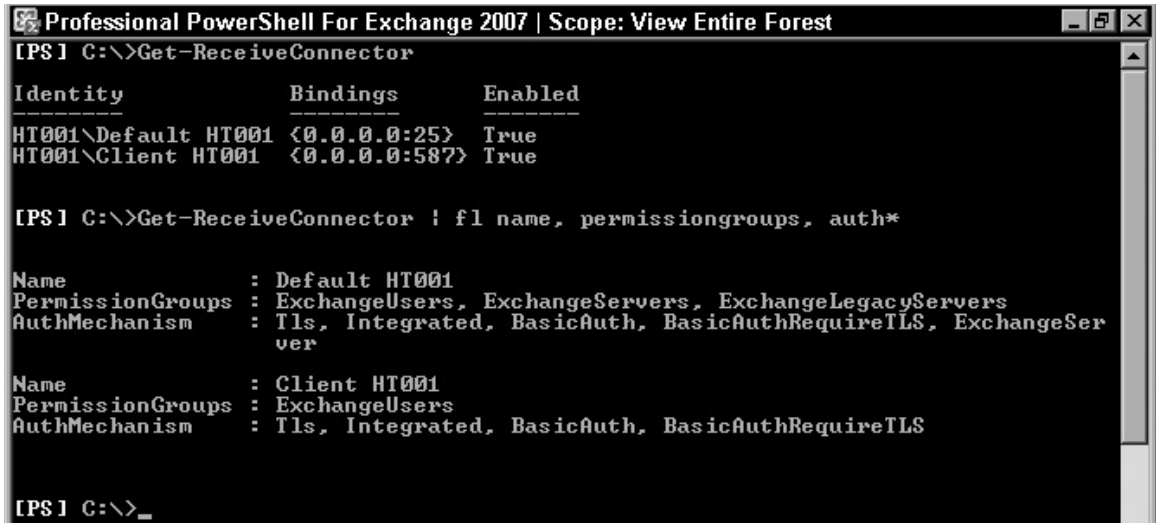

#### Figure 7-10

 As mentioned earlier, to create a new Receive Connector, use the New-ReceiveConnector cmdlet. The Name, Bindings, and RemoteIPRanges are required parameters. You can create a Receive Connector based on its intended use. The following switch parameters, Custom, Client, Partner, Internal, and Internet, indicate the types of Receive Connectors that can be created in Exchange Server 2007. They can be specified separately or using the Usage parameter but cannot be used in conjunction with this parameter. If no usage type is specified, the default usage type of custom will be set; and a Receive Connector identical in attributes to the Default Receive Connector with the exception of the specified parameters is created.

204

 $\bigoplus$ 

## Chapter 7: Configuring the Hub Transport Role

 *Note that in Exchange Server 2007 SP1, you must specify a usage type when using the*  New-ReceiveConnector *cmdlet. Also note that Exchange Server 2007 SP1 supports the Internet Protocol Version 6 (IPv6) addresses and when deployed on Windows Server 2008, you can specify both IPv4 and IPv6 addresses for the RemoteIPRange parameter. Figure 7 - 11 shows how to create a new Receive Connector, and then display the connectors created with differences in authentication methods and permission groups. Some connectors have been created in advance.* 

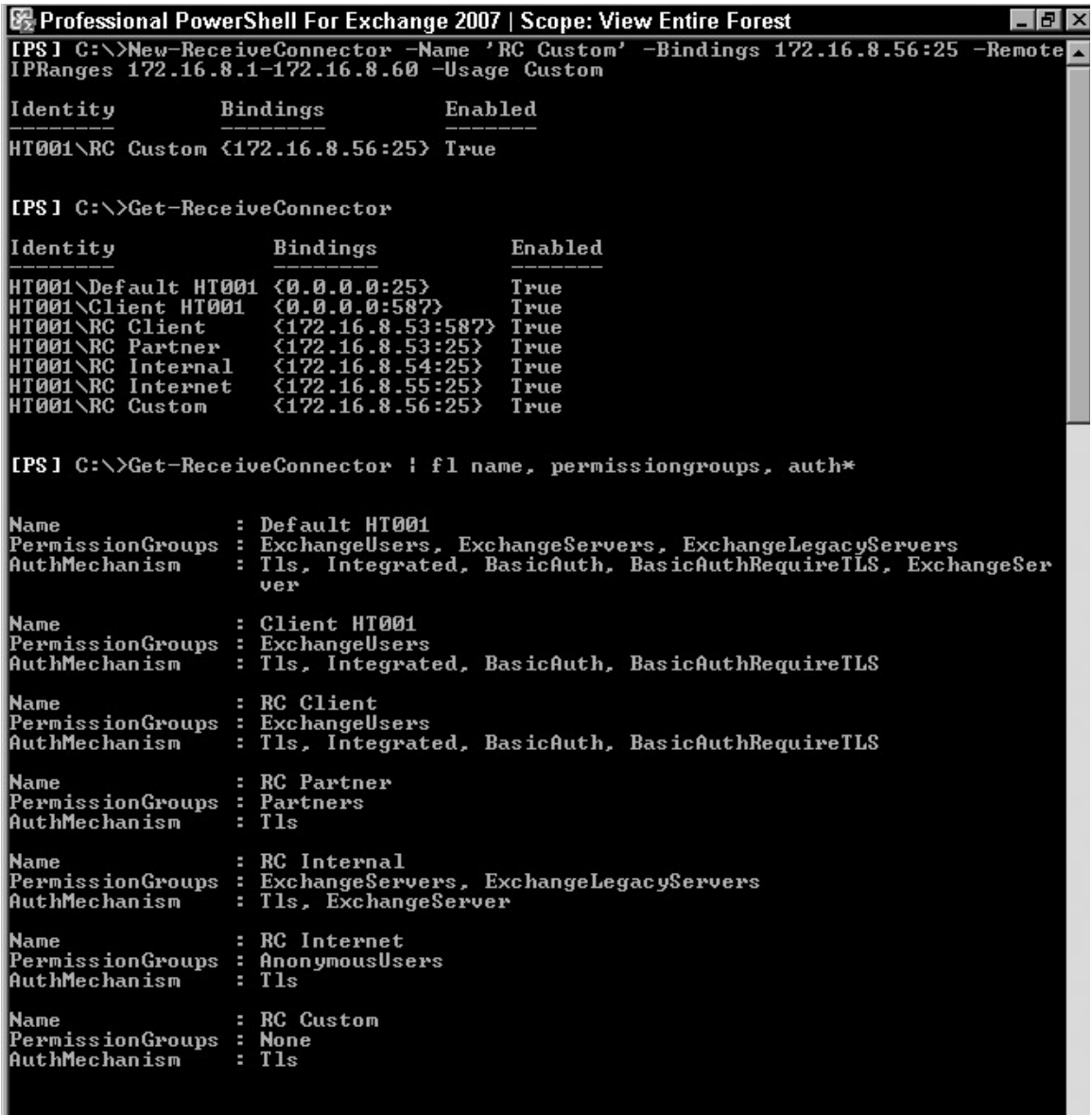

#### $\mathsf{lrrs}_{1}$   $\mathsf{c}_{\mathsf{in}}$

Figure 7-11

205

 $\bigoplus$ 

 Next, you use the Remove-ReceiveConnector cmdlet to bulk remove the connectors created, as shown in Figure 7-12.

⊕

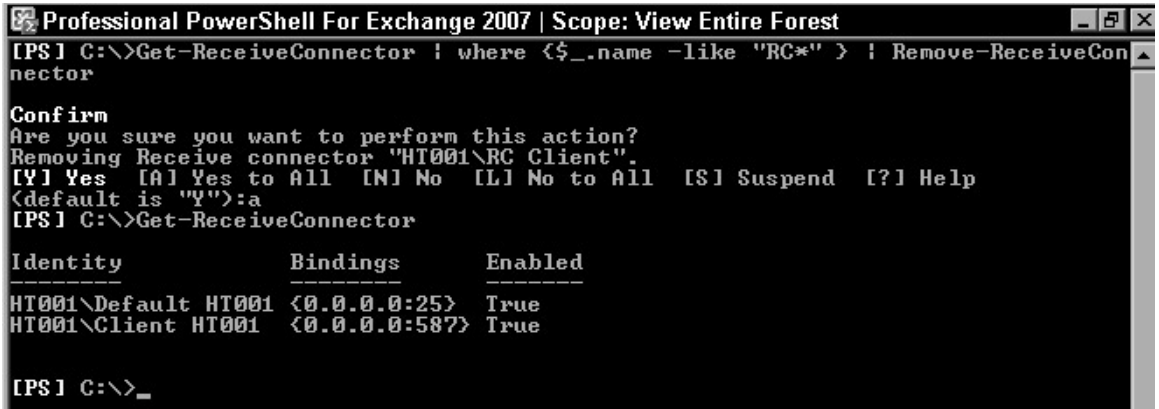

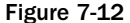

## *Setting Relay Restrictions and Submit Permissions*

 After creating the Receive Connector, you can control how messages flow through the connector. In Exchange Server 2000/2003, you could configure relay restrictions to determine if messages could be relayed to users not in the Exchange organization. You could also configure permissions to determine who could submit a message to the SMTP virtual server. The same can be accomplished in Exchange Server 2007 when you specify permission groups for the connector. In Figure 7-11 you saw the permission groups assigned to each type of Receive Connector created. There are specific permissions associated with these permission groups. For example, the ms-Exch-SMTP-Accept-Any-Recipient permission allows the session to relay messages through the connector. To view the permissions, use the Get-ADPermission cmdlet in conjunction with the Get-ReceiveConnector cmdlet, as shown in Figure 7-13. Such granular changes can be made directly to Active Directory or by using the Add/Remove-ADPermission cmdlet. On the other hand, the Set-ReceiveConnector cmdlet can be used to add/remove permission groups.

 For example, you may have created a Receive Connector with a Partner domain. By default the permission group associated with that connector allows for the partner server account to submit ( ms-Exch-SMTP-Submit ) messages and retain all the receive headers ( ms-Exch-Accept-Headers-Routing ) over a secure TLS session. If due to acquisition or some other valid reason you later choose to allow the partner server account to relay messages through the connector, then simply grant the granular permission Ms-Exch-SMTP-Accept-Any-Recipient or add the ExchangeUsers permission group to the Receive Connector, as shown in Figure 7-14.

 Notice that when using the Set-ReceiveConnector cmdlet with permission groups, you have to write all the permissions over again and not simply the permission you want to add, or else the existing permissions are overwritten.

#### 206

## Chapter 7: Configuring the Hub Transport Role

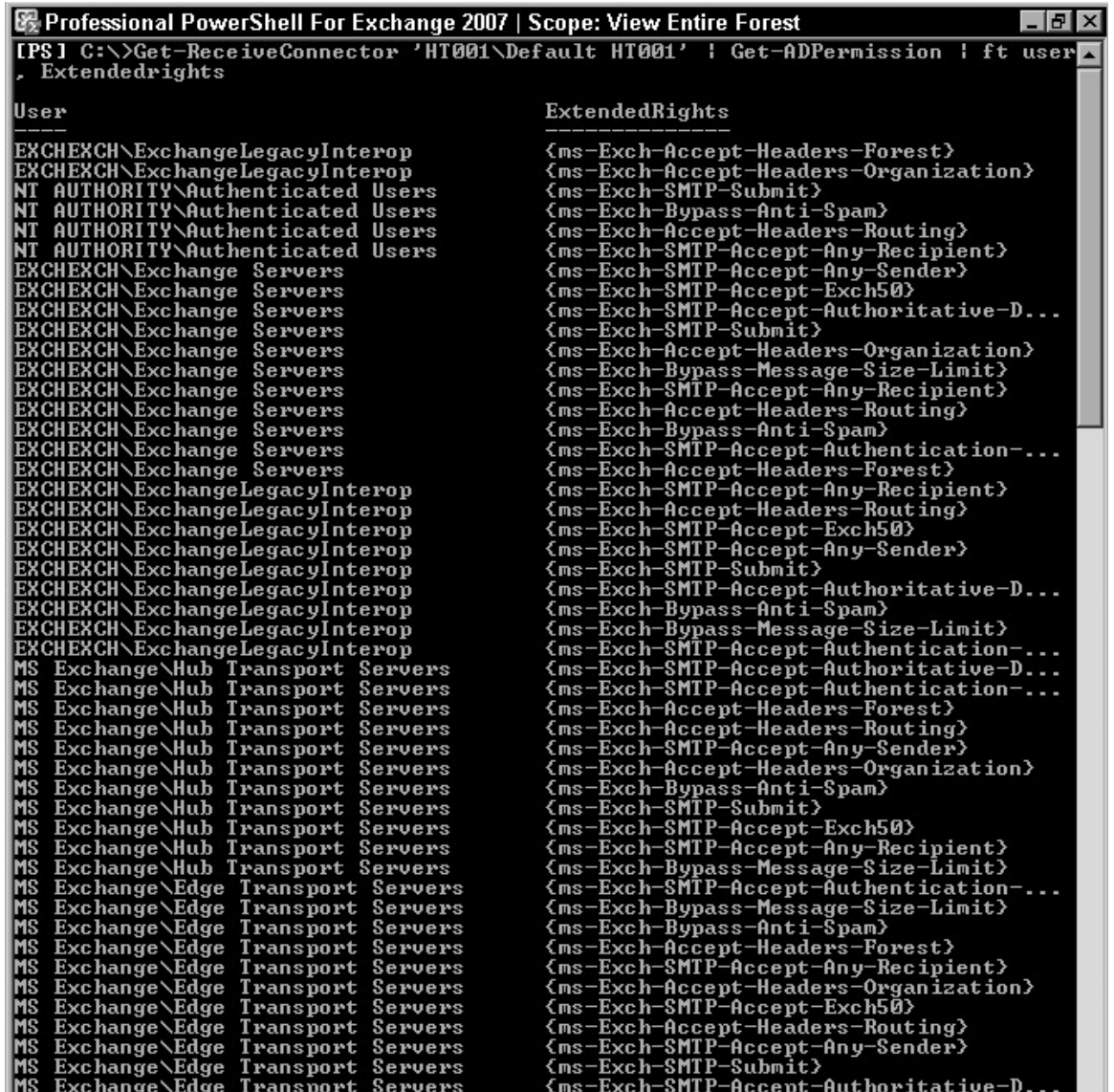

 $\bigoplus$ 

Figure 7-13

 Several other configurable attributes exist on each Receive Connector and can be modified using the Set-ReceiveConnector cmdlet. These include changing the response *banner* for the server, MaxMessageSize limit, MessageRateLimit , and so forth. For a detailed list of attributes that can be configured, run get-help set-receiveconnector -detailed in the Exchange Management Shell.  $\bigoplus$ 

图 Professional PowerShell For Exchange 2007 | Scope: View Entire Forest - 151 [PS] C:\>Get-ReceiveConnector 'RC Partner' | fl name, permiss\*, auth\* **RC** Partner Name PermissionGroups Partners o. **AuthMechanism**  $\overline{11s}$ [PS] C:\>Set-ReceiveConnector 'RC Partner' -PermissionGroups Partners, Exchangeu CPS] C:∖>Get-ReceiveConnector 'RC Partner'¦ fl name, permiss\*, auth\* Name **RC** Partner п PermissionGroups ExchangeUsers, Partners T<sub>1s</sub> AuthMechanism ٠

⊕

#### [ $PS1$   $C:\diagdown$ ]

Figure 7-14

## *Configuring Send Connectors*

Send Connectors provide one-way outbound connections to a next hop or final destination for message delivery. They are functionally the same as SMTP connectors in Exchange Server 2000/2003 and can be configured to use DNS to route mail or forward to a smart host. They can be configured to send mail to other SMTP servers on the Internet, an Edge Transport server, or an Exchange 2000/2003 server in the same organization.

 Unlike the Receive Connectors, by default when a Hub Transport or Edge Transport server is installed no explicit Send Connectors are created. However, to enable Hub Transport servers within an Exchange organization to communicate, implicit or invisible Send Connectors are automatically created. The Send Connectors are computed based on the Active Directory site topology and the site where the Hub server is installed. These implicit connectors are, however, not visible via the Exchange Management Console or Exchange Management Shell.

 To create a Send Connector, use the New-SendConnector cmdlet. Required parameters include AddressSpaces and name. Three parts make up address spaces: the address space type, the address itself, and the cost of delivery to that address. It takes the following format: SMTP:ExchangeExchange .local;10 representing the type, address, and cost, respectively. The Send Connector can accommodate address space types other than SMTP, such as NOTES, FAX, and so forth. Send Connectors configured with address spaces that are non-SMTP must be configured to route to a smart host and not use DNS for resolution and delivery. You can also specify multiple address spaces but they must be enclosed in double quotation marks and separated by commas.

 In configuring a Send Connector, you can also specify its scope. The IsScopedConnector parameter set to \$True indicates that the Send Connector is scoped to the local Active Directory site. What this means is that this connector will only be visible by Hub Transport servers that are in the same local Active Directory site as the Source servers configured on the Send Connector. It is not available to Hub servers in other Active Directory sites. The default value is  $\frac{1}{5}F\alpha$  is parameter is new in Exchange Server 2007 SP1.

#### 208

In Figure 7-15, two new connectors with different usage types are created. However, for the second connector the IsScopedConnector parameter limits its visibility to only Hub Transport servers in the local Active Directory site.

 $\bigoplus$ 

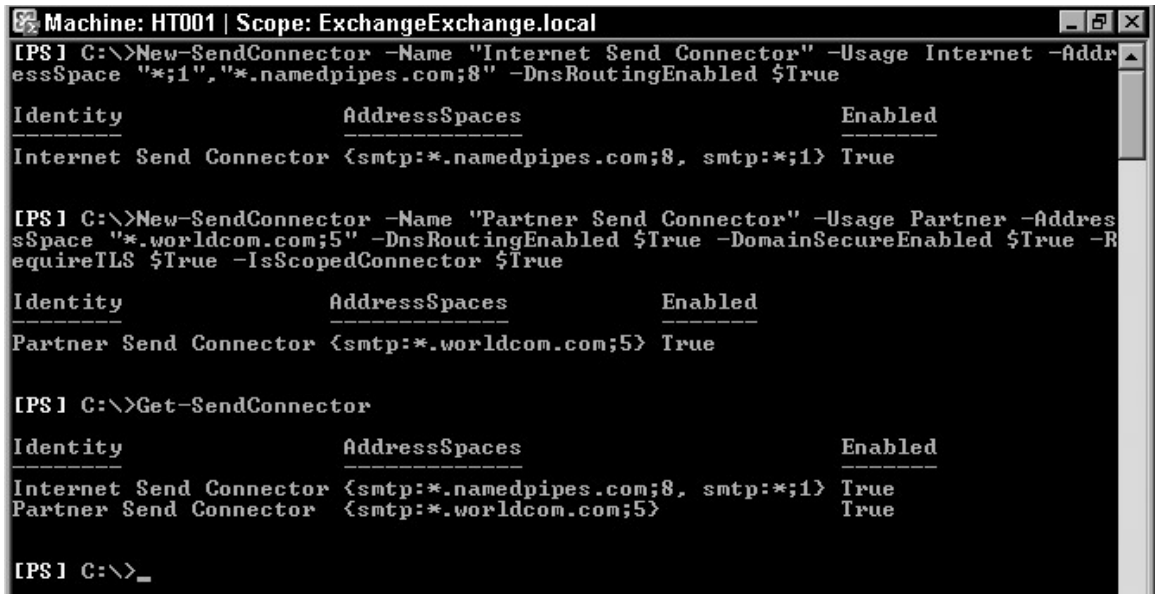

Figure 7-15

⊕

Next in Figure 7-16, using the Format-List cmdlet provides both Send Connectors, noting the difference in scope for both connectors.

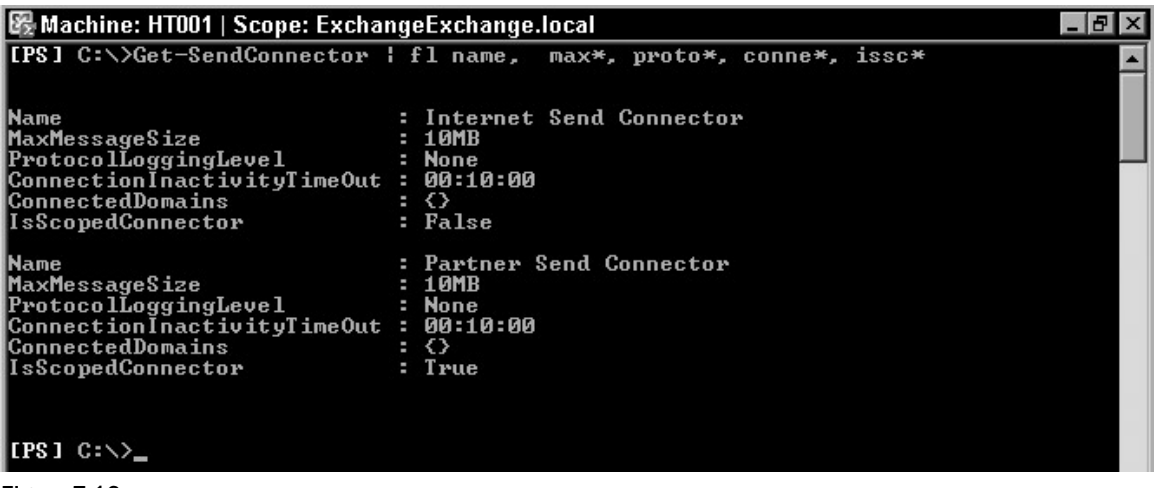

 $\bigoplus$ 

## *Setting Send Connector Permissions and Authentication*

 Like the Receive Connector, the Send Connector is associated with certain permissions based on the type of Send Connector configured. The custom type has no default permissions. The internal connector is configured for Exchange Server Authentication and has the following permission settings: ms-Exch-Send-Headers-Organization , ms-Exch-SMTP-Send-Exch50*,*  ms-Exch-SMTP-Send-Exch50 , and ms-Exch-Send-Headers-Routing . The Internet - type Send Connector has ms-Exch-Send-Headers-Routing granted to the Anonymous user with no host authentication mechanism. Send Connectors connecting to Partner domains grant the Partner servers the ms-Exch-Send-Headers-Routing permission and can negotiate transport security.

 You can modify various parameters on the Send Connector as well as remove the Send Connectors using the Set-SendConnector and Remove-SendConnector cmdlets. Figure 7-17 shows how to increase the MaxMessageSize of the Send Connectors, increase logging level, and modify the scope of the Partner Send Connector to be visible throughout the Exchange organization. Finally, you remove all configured connectors.

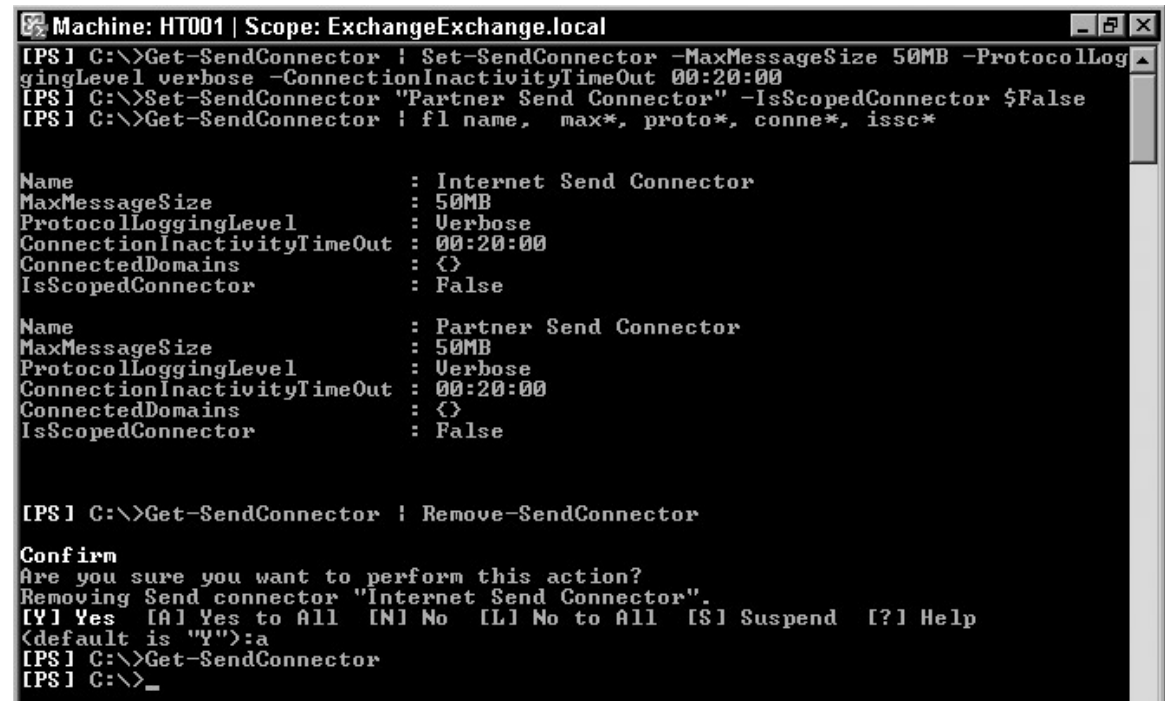

Figure 7-17

## *Linking Connectors*

 Under certain circumstances, Send and Receive Connectors could be linked in such a way that messages received via a specific Receive Connector are always sent out via a designated Send Connector. Some organizations contract out their spam filtering solution to a vendor that checks these messages for spam or email compliance and then pushes them back into the organization for delivery. In such cases Linked Connectors could be used to direct the mail flow regardless of recipient address.

210

Figure 7-18 shows creating the Receive Connector and corresponding Send Connector, then linking both connectors. Note that you would have to specify a smart host to ensure that mail gets delivered as required.

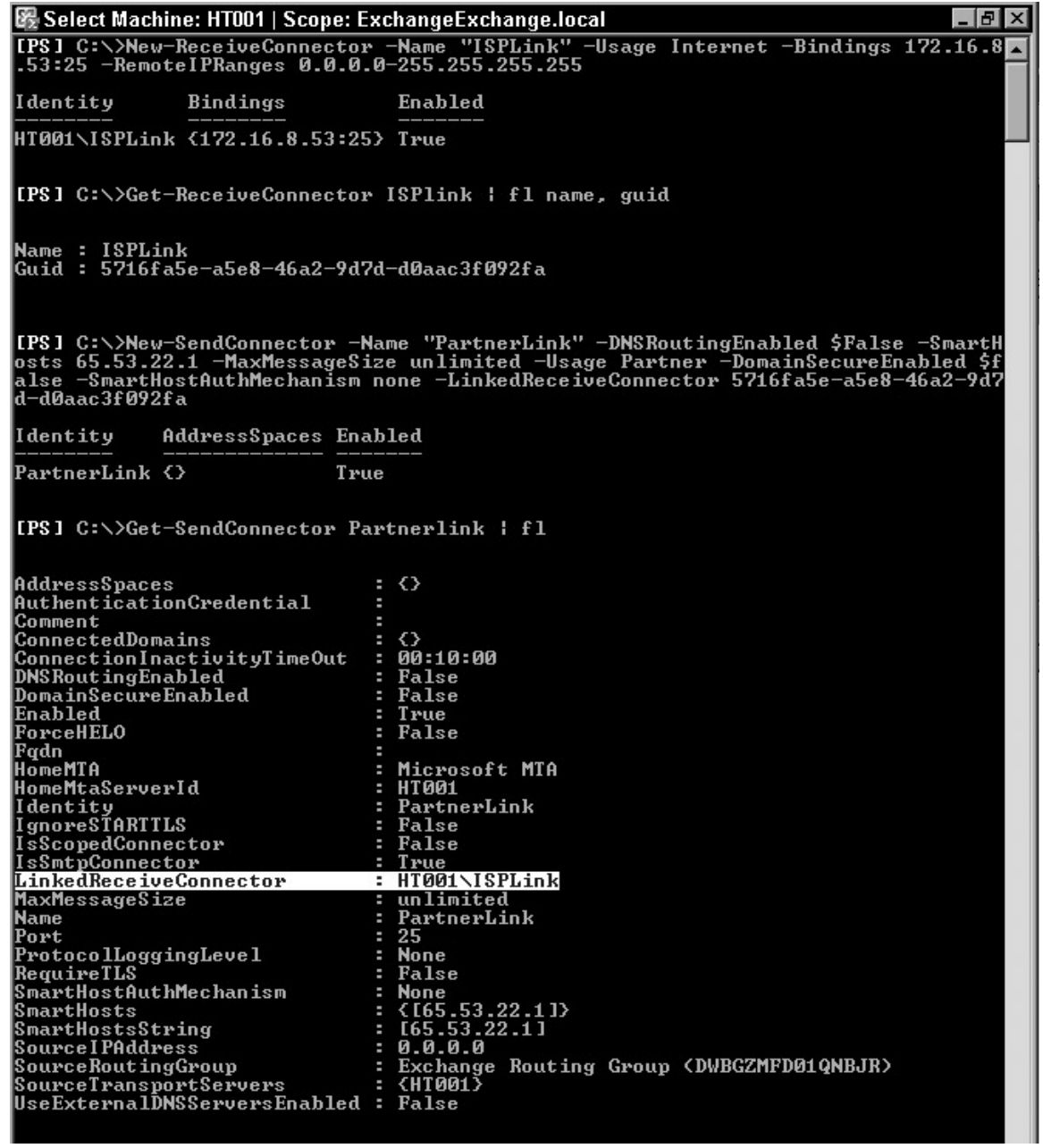

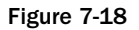

 $\bigoplus$ 

 $\bigoplus$ 

## *Configuring a Routing Group Connector*

 When migrating to Exchange Server 2007 from an Existing Exchange 2000/2003 environment, there may be a period of coexistence whereby Exchange Server 2007 computers must communicate with Exchange Server 2000/2003. A Routing Group Connector is required for this communication to take place. When the first Exchange Server 2007 computer is installed into the organization, a Routing Group Connector is automatically created. To manually create this connector to another routing group, use the following command. This also enables public folder referral.

↔

```
New-RoutingGroupConnector -Name "Coexist RGC" -SourceTransportServers 
"HT001.ExchangeExchange.local" -TargetTransportServers "ExB.ExchangeExchange.local"
  -Cost 100 -Bidirectional $true -PublicFolderReferralsEnabled $true
```
 Service Pack 1 for Exchange Server 2007 introduced support for configuring a limit on the Routing Group Connector, hence the MaxMessageSize parameter. This parameter existed on other connectors but not the Routing Group Connector. To set the MaxMessageSize for an existing connector, simply pass the Set-RoutingGroupConnector to the output of the Get-RoutingGroupConnector as shown here:

Get-RoutingGroupConnector | Set-RoutingGroupConnector -MaxMessageSize 50MB

## *Configuring Foreign Connectors*

Foreign Connectors enable third-party vendors using non-SMTP gateways to route messages to foreign mail systems via Exchange Server 2007. This could include but is not limited to FAX systems. Exchange Server 2007 provides Foreign Connectors, which enables these messages to be placed in a drop directory to be picked up by the third-party mail system.

 In the queue viewer the next hop type for these messages is identified by NonSmtpGatewayDelivery queue with the actual hop being the GUID of the Foreign Connector.

While the New-ForeignConnector cmdlet is used to create a new Foreign Connector, the Get/Set/ Remove-ForeignConnector cmdlets can be used to view and modify the connector. Among other things that can be modified is the drop directory where messages are deposited to be picked up by the third-party's mail system. You use the following command to create a new Foreign Connector:

```
New-ForeignConnector -Name "FAX Foreign Connector" -AddressSpaces 
"FAX:*.contoso.com;5" -SourceTransportServers "HT001"
```
#### *Active Directory IP Site Links*

Thus far, you've seen the various connectors that can be configured in Exchange Server 2007. Although connectors control the direction a message will take, Exchange Server 2007 takes advantage of the Active Directory topology and routes messages based on available Active Directory sites. In Exchange Server 2000/2003, routing was based on logical groupings of servers into routing groups. We discuss this further in Chapter 11.

 Most Exchange Administrators do not have permissions to administer the Active Directory Sites and may not have control over the path that an email could traverse in a large Active Directory site. Two things can be done in this situation. An administrator may choose to specify a Hub site using the Set-ADSite cmdlet. This forces all mail flow in that path through the Hub Transport servers in

#### 212

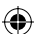

### Chapter 7: Configuring the Hub Transport Role

the designated Hub site before they are routed to their final destination. Something else available to an Exchange administrator is the ability to introduce an Exchange-aware attribute to existing Active Directory site links, which Exchange Server 2007 servers will consider while routing between sites. This is a cost value assigned to each IP site link evaluated by Exchange Server 2007. Messages will then be routed based on lower-cost IP site links overriding existing Active Directory site link costs. This change is made using the Set-ADSiteLink cmdlet.

 As with the Routing Group Connector, Exchange Server 2007 SP1 now enables you to configure a MaxMessageSize parameter for the ADSiteLink . A Non Delivery Report (NDR) is generated if a message is over the specified limit.

To designate an Active Directory site as a Hub site, use the following cmdlet:

```
Set-AdSite -Identity "Site A" -HubSiteEnabled $true
```
To set the MaxMessageSize to the ADSiteLink use the following cmdlet:

Set-AdSiteLink -Identity DEFAULTIPSITELINK -ExchangeCost 25 -MaxMessageSize 50MB

## Understanding Accepted Domains and Email Address Policies

 Before concluding this chapter, a few words on email address policies and accepted domains is required, because these play a huge role in email address resolution and mail routing. The following cmdlets can be used to view and change accepted domains:

- ❑ Get-AcceptedDomain
- ❑ Set-AcceptedDomain
- ❑ New-AcceptedDomain
- ❑ Remove-AcceptedDomain
- ❑ Get-RemoteDomain
- ❑ Set-RemoteDomain
- ❑ New-RemoteDomain
- ❑ Remove-RemoteDomain
- ❑ Get-EmailAddressPolicy
- ❑ Set-EmailAddressPolicy
- ❑ New-EmailAddressPolicy
- ❑ Remove-EmailAddressPolicy
- ❑ Update-EmailAddressPolicy

## *Accepted Domains*

 Accepted domains are used to identify which domains the Exchange Server organization is authoritative for and thus can accept mails, and which domains it is not authoritative for and perhaps can relay mail for or return to sender. Hence, an Exchange organization will send and receive mail for an accepted domain. In Exchange Server 2007 non-authoritative domains are further segmented into internal relay domains and external relay domains. Authoritative and internal relay domains are considered to be inside the Exchange organization. Exchange accepts messages for internal relay domains and attempts to route them to a connector that can deliver the message. Both authoritative and internal relay domains can impact Email address policies and transport rules.

⊕

 Exchange, on the other hand, can be configured with an external relay domain. They are identical in functionality with the internal relay domains; however, with external domains, the messages are received and processed by the Edge server, and then relayed to the destination email system. External relay domains cannot be used for email address policies.

 Use the Get-AcceptedDomain and Set/New/Remove-AcceptedDomain cmdlets to view and modify the Accepted domains.

## *Email Address Policies*

 Email address policies dictate the formatting of addresses on mail - enabled objects in the Exchange organization. Email policies formally known as Recipient Policies in Exchange 2000/2003 determine what proxy addresses are stamped on mail-enabled objects in Active Directory. Exchange Server 2007 only supports two address types: SMTP and Custom. Email address policies generate the primary and secondary email addresses for recipient objects to enable them to receive and send email.

Exchange Server 2007 has an email address policy for each user that is mail-enabled. By default, the recipient alias is used as the local part of the recipient's email address and the default accepted domain is appended after the " $@$ " sign. Hence, a mail-enabled user will have an address such as alias  $@$ accepteddomain.com (Trainee9@ExchangeExchange.local). However, you can change how your recipients' email addresses will display. For example, you can specify that your recipients' email addresses display as firstname.lastname@ExchangeExchange.local.

 Email addresses are applied to user and other mail - enabled objects when created. To force the email address policies to re-evaluate the mail-enabled objects, use the Update-EmailAddressPolicy cmdlet.

## Summary

 Thus far, you have seen how much Exchange Server 2007 differs from earlier versions of Exchange in its transport functionality. The core transport architecture was re - written and transport improvements made in Exchange Server 2007 SP1 also make for reliable mail flow across an Exchange organization. The changes in core transport architecture changed the way messages are delivered in an Exchange organization. Without the presence of at least one Hub Transport server in an Active Directory site, there can be no mail flow. The Hub Transport server, as you have seen, implements the core transport functionality and serves to ensure intra-organizational email communication and compliance.

## Chapter 7: Configuring the Hub Transport Role

 Additionally, this chapter showed the various connectors that can be created in Exchange Server 2007. Send Connectors and Receive Connectors are generally used to control message flow, however other connectors also can be configured such as Linked Connectors, Routing Group Connectors, and Foreign Connectors. With the creation of Send Connectors and Receive Connectors, several usage types are possible, which specify the authentication mechanism and permission groups to be associated with that connector. As you will recall, by default two explicit Receive Connectors are created with the installation of the Hub Transport server role and no explicit Send Connectors are installed; however, an implicit Send Connector exists to enable Hub Transport servers in the same Active Directory site exchange email messages. Hence no explicit Send Connectors are required to configure mail flow between Hub Transport servers in the same Active Directory site. Finally, we briefly reviewed the concept of accepted domains and email address policies.

215

⊕

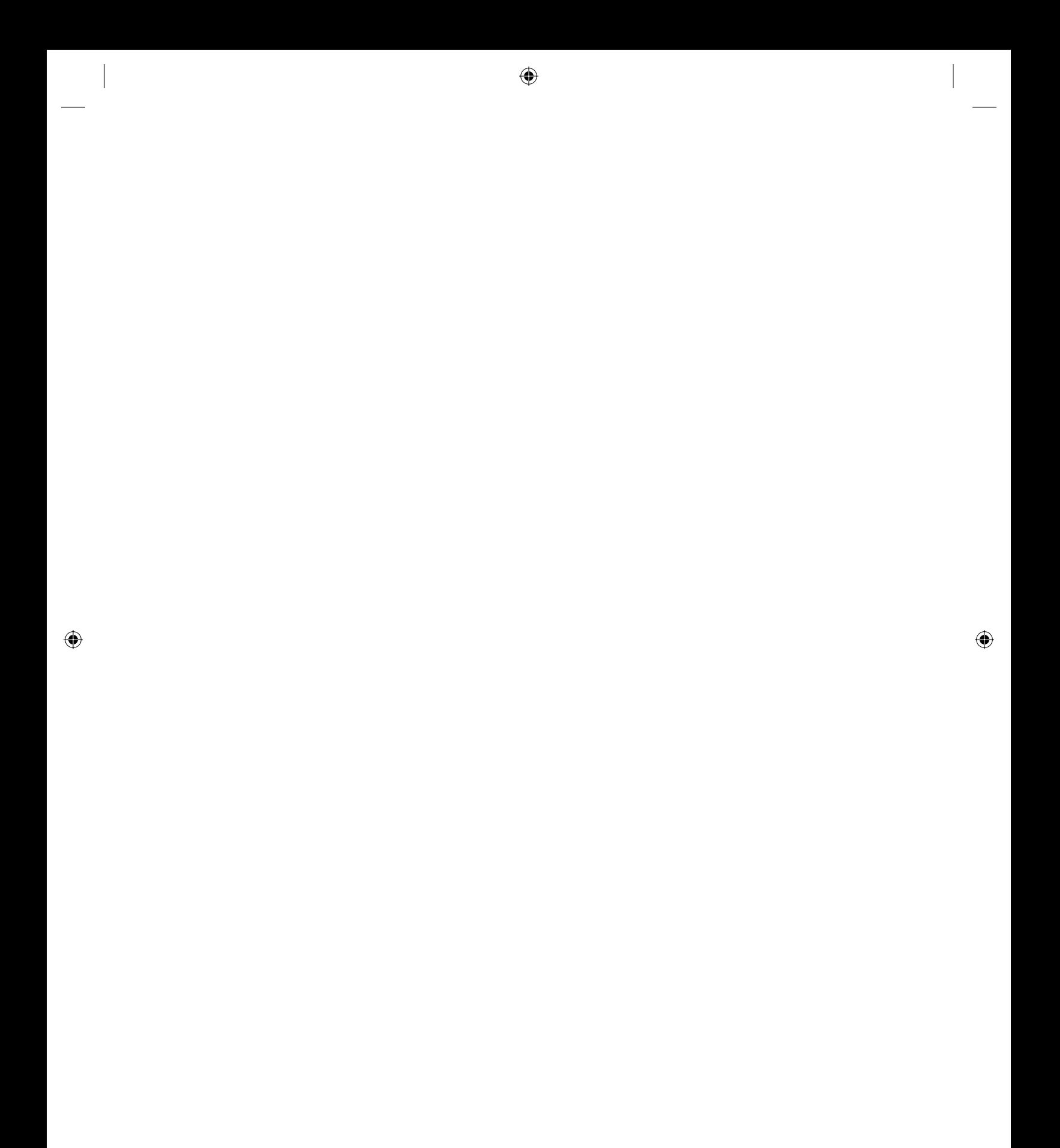